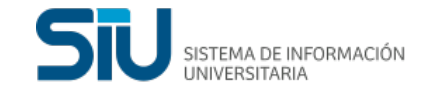

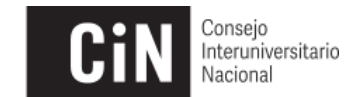

# *Convocatorias 2018 Becas Bicentenario / Becas Universitarias [ PNBB | PNBU ] Salida unificada de información académica de alumnos*

# **Contenido**

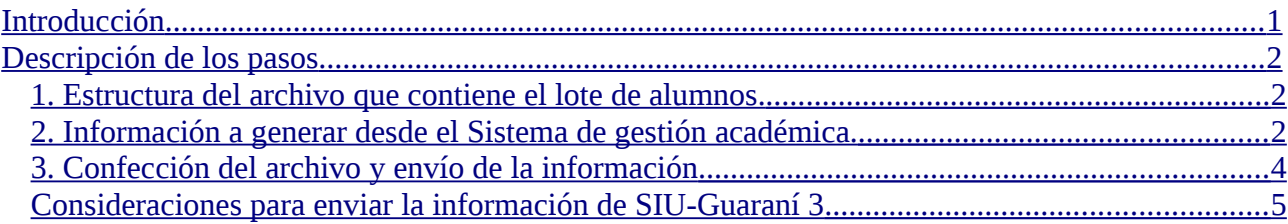

# <span id="page-0-0"></span>Introducción

*Para el proceso de evaluación de los alumnos de las Convocatorias del PNBB y del PNBU, se desarrolló un sistema que requiere la información referente al rendimiento académico histórico* de los becarios.

Para ello se ha definido un procedimiento que permite el envío de dicha información, resumido en los siguientes pasos:

**1.** La Institución descarga del aplicativo del PNBB/PNBU los archivos con los lotes de alumnos de los cuales se requiere información académica.

**2.** La Institución procesa cada lote en su/s sistema/s de gestión (SIU-Guaraní u otro), obteniendo como resultado **2 archivos**:

- alumnos.txt
- planes\_estudio.txt

**3.** La Institución confecciona un único archivo **becas.zip** y lo sube al aplicativo web SPU-Pedidos.

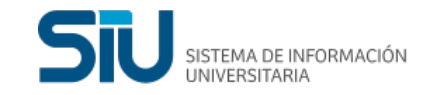

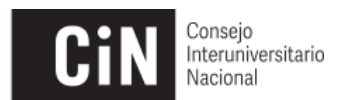

# <span id="page-1-2"></span>Descripción de los pasos

### <span id="page-1-1"></span>**1. Estructura del archivo que contiene el lote de alumnos.**

#### El archivo de texto enviado por el Programa a cada institución tendrá el siguiente formato:

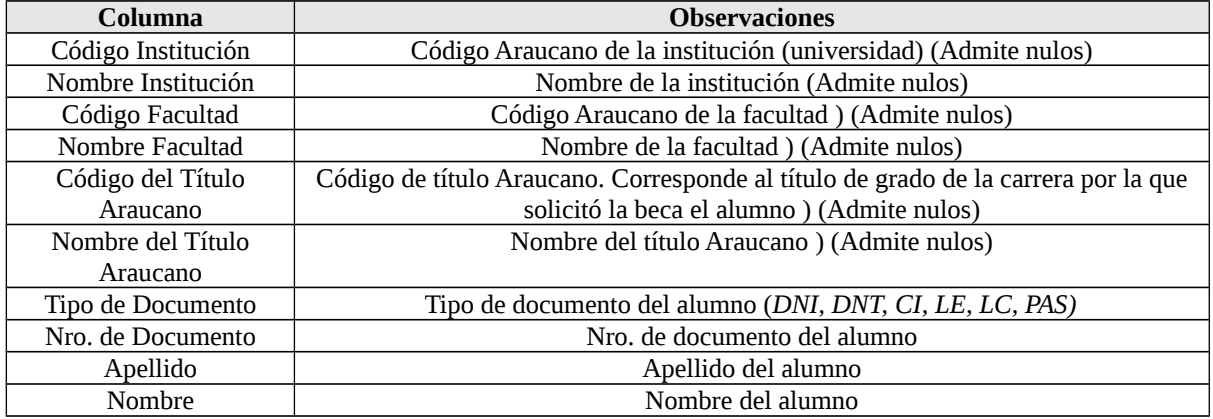

Ejemplo del archivo de texto con los alumnos a solicitar información: 1|Universidad A|50|Facultad de Cs Sociales|222|Licenciado en Sociologia|DNI|23203391|Gonzalez|Agustin

**NOTA:** Se informa un alumno por cada renglón del archivo. La información de cada campo va separada por | (pipe) sin espacios ni puntos decimales en los números. La separación entre renglones debe consistir de un quiebre de línea, **no espacios ni "pipe"**.

NO debe agregarse un "pipe" al inicio ni al final de cada campo

Al final del archivo, no deben quedar espacios ni quiebres de línea ni "pipes".

#### **EJ. ERRONEO**:

**|**DNI|35020316|Perez|Alejandra|1|Facultad B|010|Medicina|P2000|2009**|**

### <span id="page-1-0"></span>**2. Información a generar desde el Sistema de gestión académica.**

#### **Estructura de los archivos de salida generados por la Institución**

#### Archivo: **alumnos.txt**

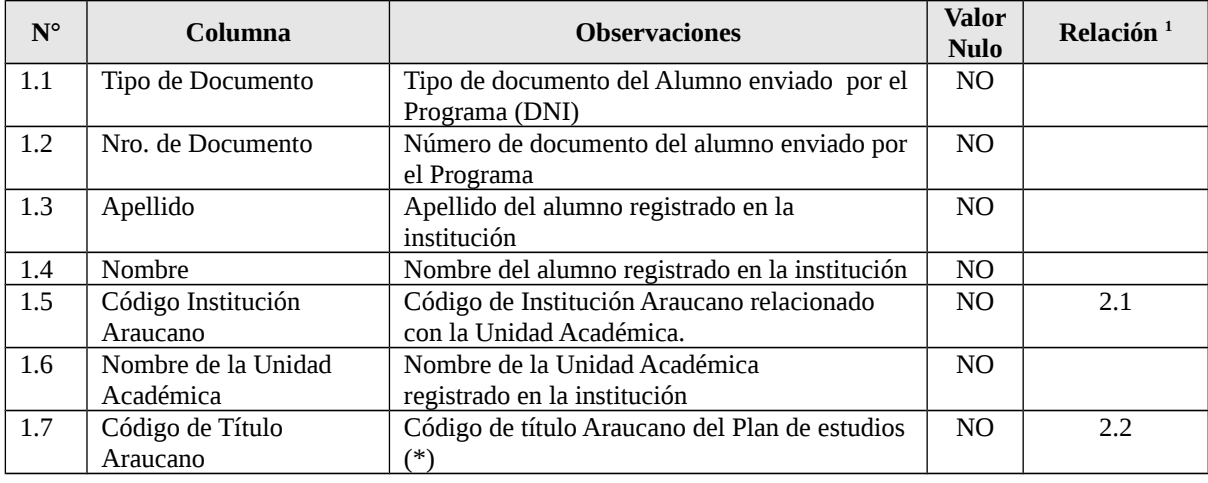

<span id="page-1-3"></span><sup>1</sup> Los valores de los campos indicados deben coincidir con los valores del archivo planes\_estudio.txt

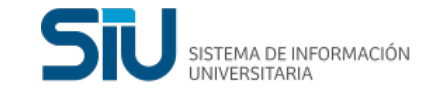

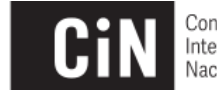

Consejo Interuniversitario

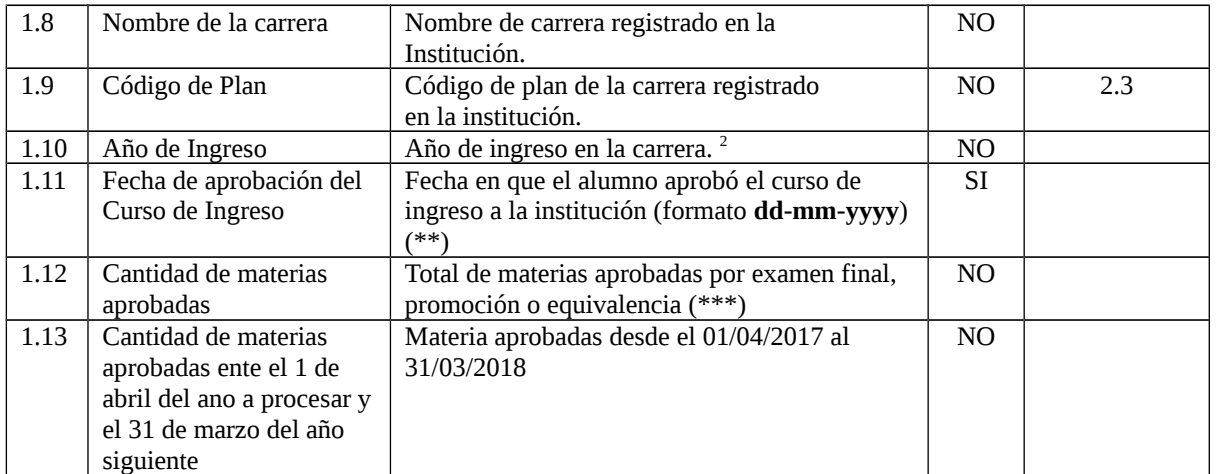

(\*) El código de título Araucano y Plan de estudios debe coincidir con el informado en el archivo **planes\_estudio.txt**. (\*\*) Indicar sólo en los casos que corresponda.

(\*\*\*) La cantidad de materias aprobadas no puede ser superior al total de materias indicadas para cada plan de estudios..

#### **Ejemplos de alumnos.txt**

DNI|21987201|Gonzalez|Fernando|1|FACULTAD A|010|Medicina|P2000|2007|12-09-2006|27|2 DNI|35020316|Perez|Alejandra|1|FACULTAD B|010|Medicina|P2000|2009|15-02-2008|13|4

Si no hay información acerca de la fecha de aprobación del curso de ingreso, el campo queda vacío, por lo que debe consignarse de la siguiente manera:

# DNI|35020316|Perez|Alejandra|1|FACULTAD B|010|Medicina|P2000|2009||13|3

Archivo: **planes\_estudio.txt** 

En este archivo deben incluirse TODOS los planes de estudio informados en el archivo alumnos.txt. En el caso que corresponda, pueden cargarse, en lugar de cantidad de materias aprobadas, la cantidad de créditos u horas que el alumno ha aprobado, siempre y cuando el formato coincida con lo indicado en el archivo **alumnos.txt** en el campo "**Cantidad de Materias Aprobadas (1.12 y 1.13).**

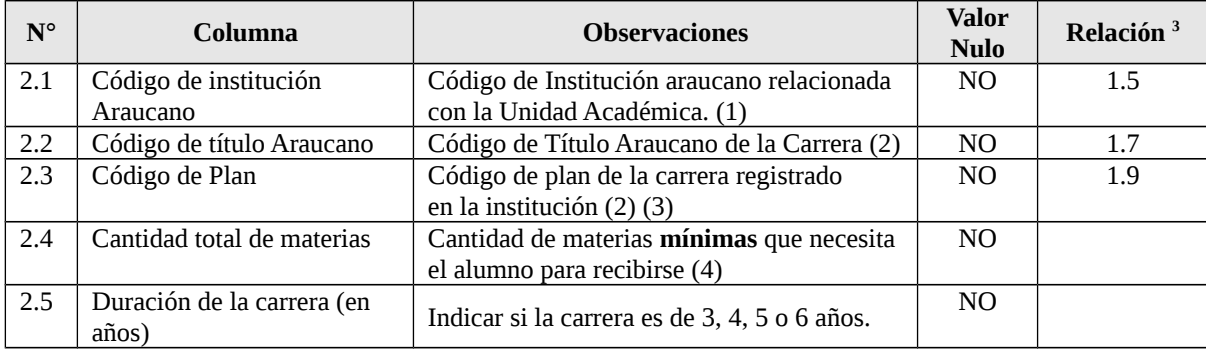

(1) El código de la Institución Araucano se recupera de la Responsable Académica de la propuesta.

(2) El código de Carrera y Plan de estudios debe coincidir con el informado en el archivo **alumnos.txt**.

(3) En el caso de carreras que tengan más de una orientación, deben consignarse códigos de plan distintos y cargar un plan de estudios por cada orientación.

(4) La totalidad de las materias del plan de estudios incluye materias electivas, de las cuales el alumno no debe cursar todas. **En este campo deben incluirse la cantidad de materias mínimas que necesita el alumno para recibirse**.

<span id="page-2-0"></span><sup>2</sup>En el caso de que la carrera tenga ciclo básico de un año se informará el año de ingreso en el ciclo básico como año de ingreso a la Institución. Si el curso de ingreso en inferior a 6 meses deberá consignarse como año de ingreso el año en que el alumno ingresa al primer año de la carrera.

<span id="page-2-1"></span>Los valores de los campos indicados deben coincidir con los valores del archivo alumnos.txt

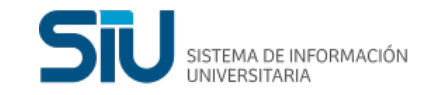

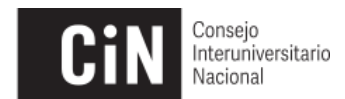

**Ejemplo planes\_estudio.txt** 1|010|P2000|35|5 2|020|P95|22|3

### <span id="page-3-1"></span>**3. Confección del archivo y envío de la información**

La Institución debe subir un único archivo **becas.zip**, el cual debe contener:

- Dos archivos consolidando toda la información académica **alumnos.txt** y **planes\_estudio.txt**.
- Tantos pares de archivos como unidades académicas donde se genere la información con los siguientes nombres:

Alumno\_ + *código de responsable académica* + .txt Planes\_ + *código de responsable académica* + .txt **Por ejemplo:**

Para la responsable académica con código **356** se generan los archivos **Alumno\_356.txt** y **Planes\_356.txt**. Luego para la responsable académica con código **8752** se generan los archivos **Alumno\_8752.txt** y **Planes\_8752.txt**. Y así sucesivamente con cada responsable académica. Luego todos los archivos (2 por cada unidad académica) se compactan en un único archivo **becas.zip**.

 **Importante:** Dentro del archivo becas.zip deben estar los archivos de texto (\*.txt) en la raíz del archivo, **sin ninguna** carpeta que los contenga.

Este archivo debe ser cargado a través de la aplicación disponible en <http://spupedidos.siu.edu.ar/>

El acceso a esta aplicación se realiza mediante un usuario y clave que distribuirá el PNBB/PNBU oportunamente. Para dudas técnicas sobre la importación se deberá remitir un mail a [infobecas@siu.edu.ar](mailto:infobecas@siu.edu.ar)

#### **Importante**

**La rectificación de datos borrará los datos ingresados anteriormente e importará el nuevo archivo.** 

### <span id="page-3-0"></span>**Consideraciones para enviar la información de SIU-Guaraní 3**

- En los títulos de nivel "Final", tener definido el **código de título Araucano**.
- En la institución de la instalación, tener definidas responsables académicas y tener definido el **código de institución araucano**. Desde la base de datos pueden verificar la información con la siguiente consulta:

SELECT p.nombre as propuesta, ra.nombre as resp\_academica\_nombre, ra.institucion\_araucano FROM sga\_propuestas\_ra as pra, sga\_responsables\_academicas as ra, sga\_propuestas as p WHERE pra.responsable\_academica = ra.responsable\_academica

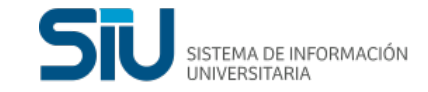

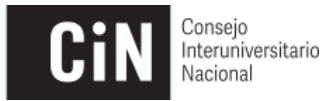

```
 AND ra.institucion_araucano IS NOT NULL
  AND p.propuesta = pra.propuesta
ORDER BY 1, 2,3
```
- En la versión del plan de estudios tener definido la cantidad de materias. Será la usada en el archivo planes\_estudio.txt en la columna 4. Como se informa por plan de estudios y no por versión de plan de estudios. Se informará la máxima cantidad de materias definidas en las diferentes versiones del plan de estudios. (sga\_veriones\_planes.cnt\_materias)
- En el plan de estudios tener definido la duración en años. Será la usada en el archivo planes\_estudio.txt en la columna 5.
- Si las propuestas tienen curso de ingreso, que el tipo de propuesta sea "Curso de Ingreso" (propuesta\_tipo = 204). La misma debe estar vinculada a la propuesta de grado.